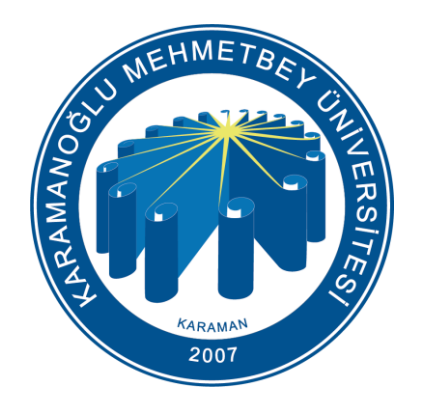

# KMU (Öğrenci) Kablosuz Ağ Ayarları

Bilgi İşlem Daire Başkanlığı 2024

# Bilgilendirme

Üniversitemizdeki kablosuz ağ erişim noktalarında;

- KMU
- **KmuOgrenci**
- eduroam [\(https://kmu.edu.tr/eduroam](https://kmu.edu.tr/eduroam) adresinde bütün ayarlar bulunmaktadır.)

olmak üzere 3 adet Kablosuz Ağ bulunmaktadır. Öğrencilerin internete bağlanması için **KmuOgrenci** kablosuz ağını seçmeleri gerekmektedir**.** Bu ağ üniversitemiz öğrencileri için İnternet erişimine izin veren güvenli ve kullanıcı denetimi olan bir ağdır.

### KmuOgrenci Kablosuz Ağı

Üniversitemizde bulunan öğrencilerimizin, **KmuOgrenci** kablosuz ağını kullanmaları için herhangi bir başvuru yapmalarına gerek yoktur.

Aktif öğrencilerimiz internete ilk defa giriş yapıyorlarsa **kullanıcı adı olarak öğrenci numarası, şifre olarak da TC Kimlik numaralarını** kullanarak KmuOgrenci kablosuz ağına bağlanabilirler.

Telefon yada bilgisayarınızın kablosuz ağ ayarları kısmından KmuOgrenci ağını seçtiğinizde **<https://giris.kmu.edu.tr/>** adresine yönlendirileceksiniz. Eğer bu sayfa açılmaz ise bir web tarayıcıya **<https://giris.kmu.edu.tr/>** adresini yazarak giriş ekranına bağlanabilirsiniz.

\* (Kullanıcı adı ve şifreniz ile giriş yapıldığında, [5651 Sayılı İnternet Kanunu](https://giris.kmu.edu.tr/docs/internetkanunu.pdf)'nu ve Üniversitemiz [Bilişim Kaynakları Kullanım Yönergesi](http://kmu.edu.tr/bim/bilgi/1102/kmu-bilisim-kaynaklari-kullanim-yonergesi) kabul etmiş olunur.)

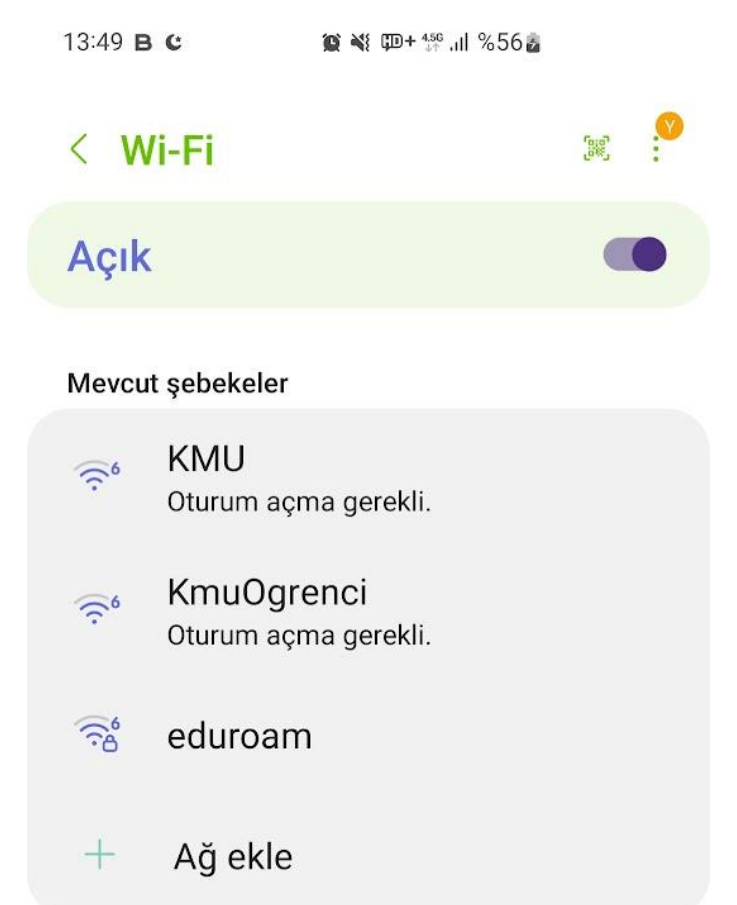

#### Bilgi İşlem Daire Başkanlığı 2024

# Kullanıcı Bilgileri

KMU kablosuz ağına bilgisayar veya telefondan bağlanmak için **<https://giris.kmu.edu.tr/>** adresine girerek kullanıcı bilgilerinizi giriniz.

**Kullanıcı adı : 9 Haneli Öğrenci numaranız** (@stu.kmu.edu.tr olmadan)

**Parola : İnternet Şifreniz**

Öğrenci şifrenizde değişiklik yapmak için sağ alt köşede bulunan parola yenileme bağlantısını kullanabilirsiniz.

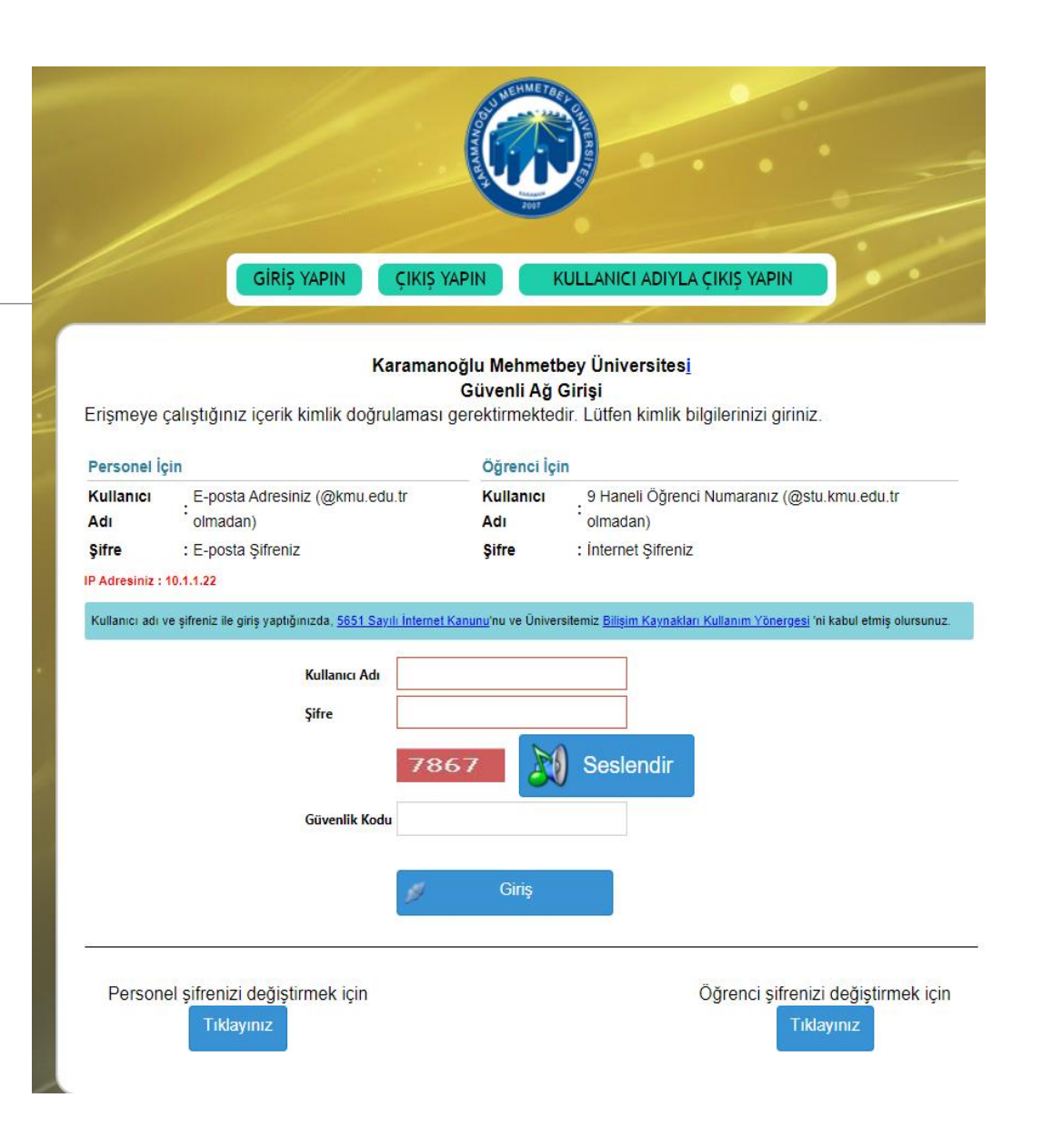

# KmuOgrenci Ağından Çıkış Yapma

KmuOgrenci ağından çıkış yapmak için [https://giris.kmu.edu.tr](https://giris.kmu.edu.tr/) adresinde iki adet çıkış seçeneği vardır.

- Sayfanın üst kısmındaki **«ÇIKIŞ YAPIN»** seçeneği ile aktif (kullandığınız cihaz) bağlantınızı sonlandırabilirsiniz.
- Sayfanın üst kısmındaki **«KULLANICI ADIYLA ÇIKIŞ YAPIN»** seçeneği ile tüm cihazlardaki oturumunuzu ve bağlantınızı sonlandırabilirsiniz.

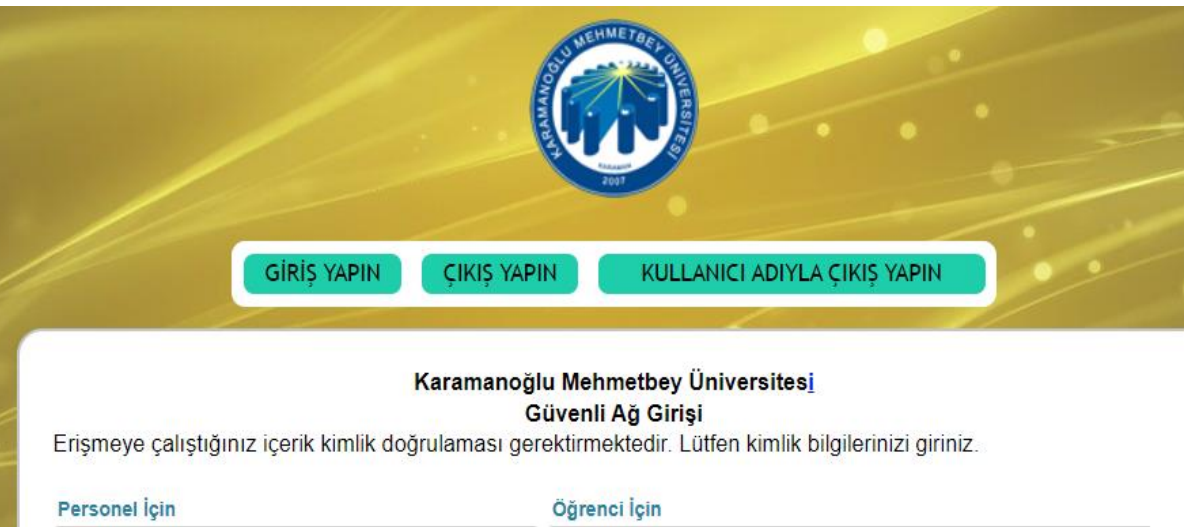

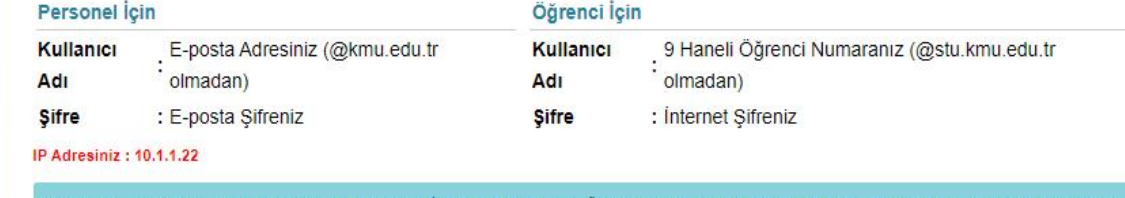